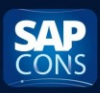

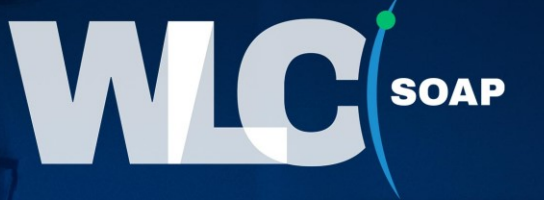

# Instrukcja pakietu SAP-WLC SOAP dla systemu SAP

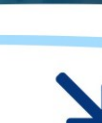

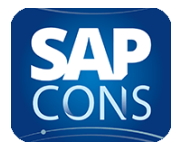

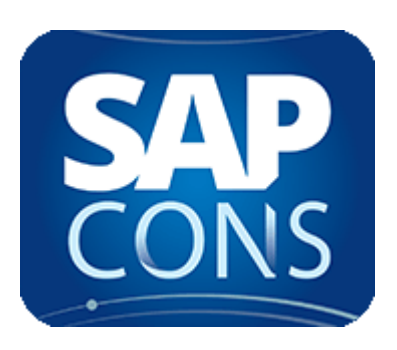

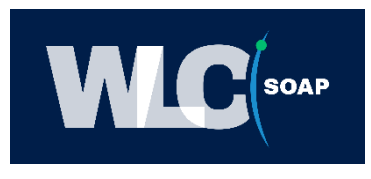

# Spis treści

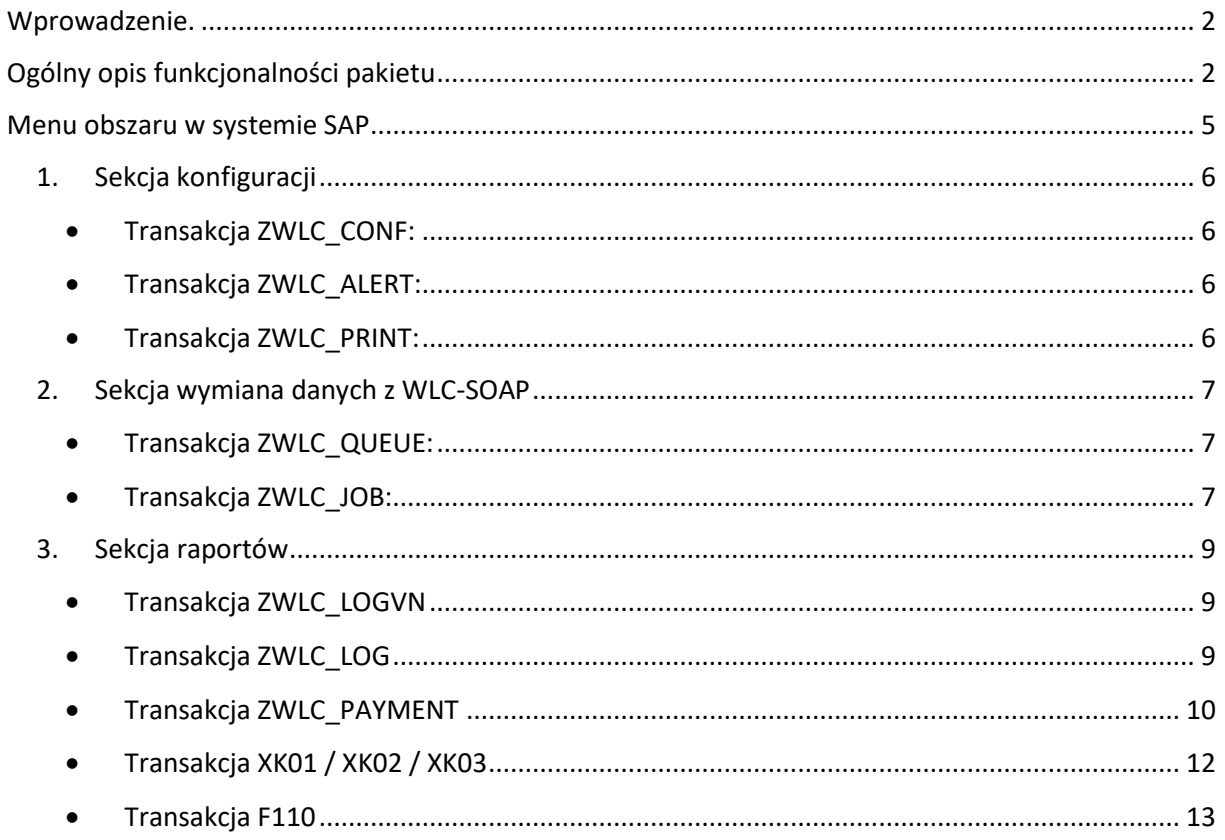

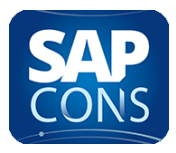

# <span id="page-2-0"></span>Wprowadzenie.

SAP-WLC SOAP [whitelist checker] to jedyne rozwiązanie na polskim rynku pozbawione limitacji ilości zapytań API opublikowanego przez Ministerstwo Finansów w celu weryfikacji kontrahentów w zakresie statusu VAT oraz listy kont bankowych dozwolonych do wykonywania biznesowych transakcji płatniczych.

# Czym jest SAP-WLC SOAP ?

**SAP-WLC SOAP** to pośrednia platforma komunikacyjna z serwerami Ministerstwa Finansów zapewniająca nielimitowane wywołania API , szyfrowane połączenia VPN oraz asynchroniczne przetwarzanie wywołania zapytań dla metody "SEARCH" API Ministerstwa Finansów.

Wywołanie API polega na przekazaniu listy numerów NIP lub REGON kontrahentów dla których chcemy pobrać aktualne informacje na ich temat. **SAP-WLC** po asynchronicznym przetworzeniu zapytania odsyła do pytającego systemu SAP szczegółowe informacje na temat zbioru kontrahentów przesadnych w zapytaniu. Dane które są przesyłane do systemu SAP zawierają poniższe informacje dotyczące kontrahentów:

- 1. Pełna nazwa podmiotu
- 2. Numer REGON
- 3. Numer NIP
- 4. Status NIP UE
- 5. Numer KRS / CEIDG
- 6. Adres podmiotu
- 7. Datę rejestracji podmiotu
- 8. Status VAT
- 9. Lista kont bankowych z białej listy
- 10. Data oraz godzina weryfikacji kontrahenta
- 11. Request\_id identyfikator zapytania serwera MF

Dane zwracane przez **SAP-WLC** są aktualne na dzień wykonania zapytania i obowiązują do godziny 00:00:01 dnia następnego ponieważ aktualizacja danych podmiotów gospodarczych przez urząd skarbowy następuje raz dziennie po północy.

# <span id="page-2-1"></span>Ogólny opis funkcjonalności pakietu

# Jak działa SAP-WLC SOAP z twoim systemem SAP ?

Podczas wdrożenia do systemu SAP wgrywany w postaci transportów w pakiecie ZWLC\_SOAP jest obiekty SOAP **ZWLC\_SOAP** [service consumer proxy] umożliwiający komunikację z platformą SAP-WLC. Serwis posiada 4 metody umożliwiające komunikację zarówno synchroniczną jak i asynchroniczną.

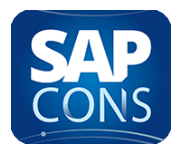

Pakiet dostarcza także serwis umożliwiający dystrybucje danych z systemu głównego SAP do system satelitarnych organizacji , jest obiekty SOAP **ZWLC\_PCHECK** [service privider proxy]

Komunikacja pomiędzy platformą a twoim systemem SAP odbywa się szyfrowanym

protokołem HTTPS. Dla zwiększenia bezpieczeństwa istnieje także możliwość zestawienia bezpiecznego połączenia VPN z siecią klienta.

Rola poszczególnych metod w serwisie serwisów:

- 1. **ZWLC\_SOAP=>GETA -** wysłanie zapytania do SAP-WLC z listą numerów NIP które są przetwarzane asynchronicznie w chmurze i przygotowywane do pobrania
- 2. **ZWLC\_SOAP=>CHECKA**  Metoda umożliwiająca sprawdzenie czy usługa SAP-WLC przygotowała już paczkę z danymi po stornie chmury
- 3. **ZWLC\_SOAP=>READA**  Metoda odczytu przygotowanej paczki z danymi
- 4. **ZWLC\_SOAP=>GETS**  Metoda umożliwiająca synchronie zapytanie o dane do platformy SAP-WLC.
- 5. **ZWLC\_PCHECK** → dystrybucja informacji do systemów satelitarnych na temat pełnych danych kontrahenta pobranych z Ministerstwa Finansów do wykorzystania przez wewnętrzny zespół IT klienta.

Wszystkie powyższe metody dla komunikacji asynchroniczne wywoływane są przez program który można wykonać na żądanie bądź uruchomić jako zadanie w systemie. Program pobiera i paczkuje dane aby w optymalny sposób były przetwarzane przez usługę SAP-WLC.

# Przetwarzanie informacji odebranych SAP-WLC SOAP z twoim systemem SAP ?

W systemie SAP ustawione jest zadanie które uruchamia się np. codziennie o godzinie 00:30:00 [czas dowolnie definiowalny] wysyłając zapytanie o dane do platformy SAP-WLC przekazując listę numerów NIP/REGON do weryfikacji, po ustalonym interwale czasowym serwis pyta się usługi czy dane przesłane w poprzednim kroku zostały już przygotowane, jeśli tak usługa zwraca dane i następuje ich przetwarzanie w systemie SAP , jeśli nie po określonym interwale czasowym zapytanie następuje ponownie aż do momentu otrzymania danych zwrotnych . Całość operacji dla około 10 000 dostawców trawa w granicach 40 minut.

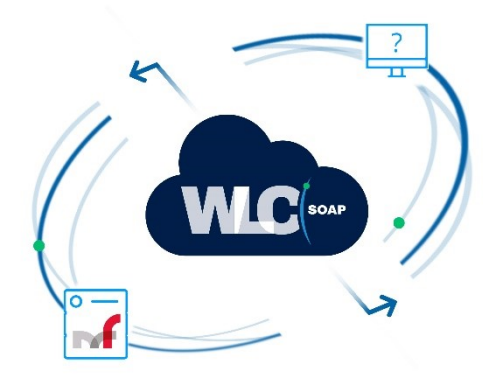

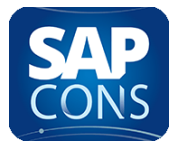

## Jak wygląda architektura SAP-WLC ?

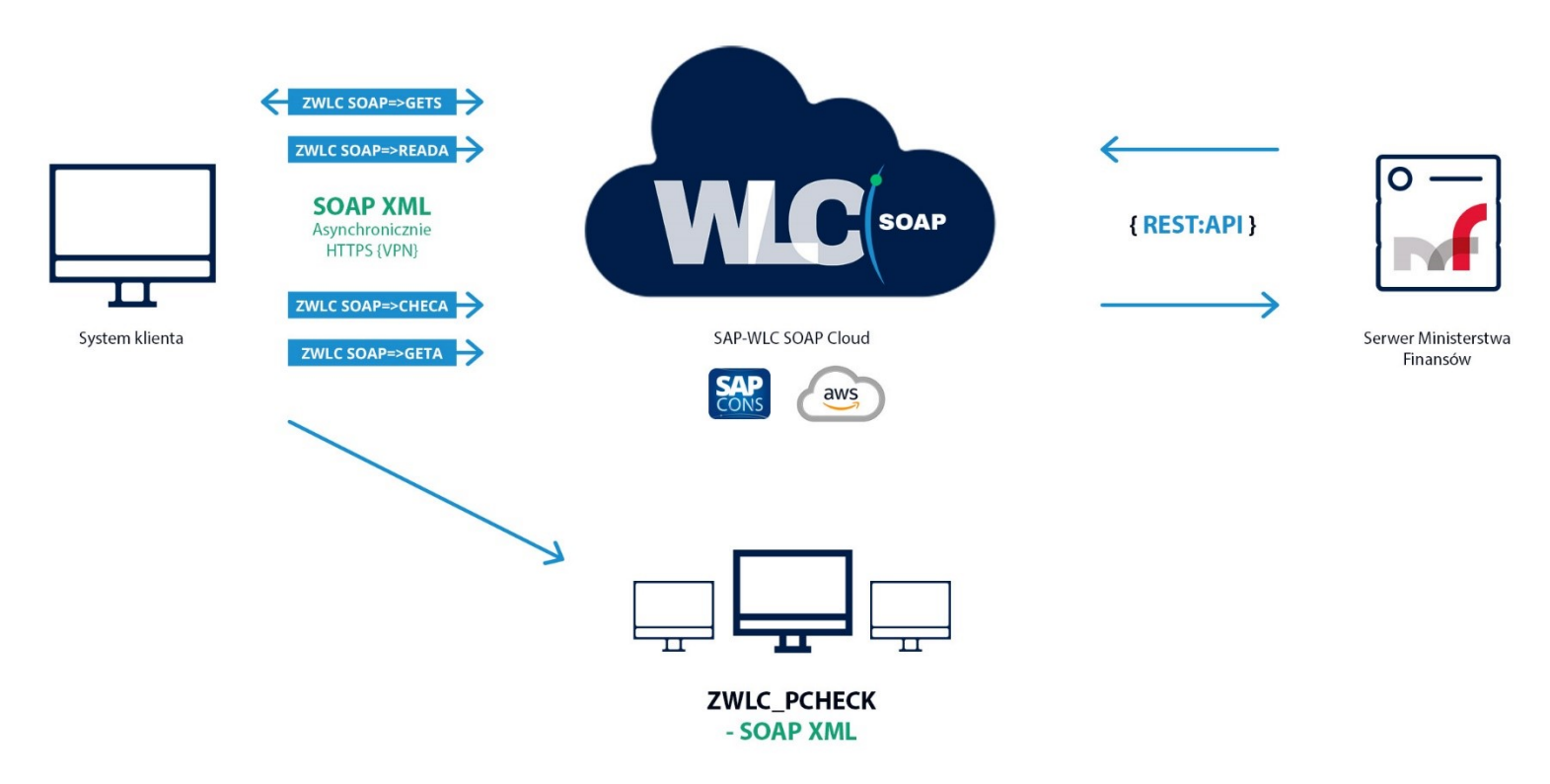

#### Gdzie jest przechowywany wynik weryfikacji kontrahentów przez SAP-WLC ?

W systemie SAP po implementacji SAP-WLC rozszerzane są elementy kartoteki dostawców w ramach rekordu głównego o pole przechowujące informacje na temat statusu VAT oraz daty i czasu weryfikacji kontrahenta przez SAP-WLC. Dodatkowo na poziomie listy kont bankowych dla danego dostawcy wprowadzany jest znacznik czy dane konto występuje na Białej Liście Ministerstwa Finansów oraz data i czas weryfikacji danego konta bankowego. W danych kontrahenta na poziomie kont bankowych dodana jest lista w postaci tabeli kont bankowych które występują na białej liście ale nie ma ich w systemie.

#### Jakie podstawowe walidacje oraz funkcje dostępne są po implementacji SAP-WLC ?

- 1. Weryfikacja rachunku bankowego podczas tworzenia listy płatności w transakcji F110 , informacja w postaci listy dla których płatności konta bankowe nie są zgodne z białą listą , informacja o statusie podatnika – VAT.
- 2. Weryfikacja dostawcy podczas księgowania dokumentów FI o statusie podatnika VAT.
- 3. Log walidacji poszczególnych kontrahentów podczas aktualizacji danych przez **SAP-WLC** w postaci raportu ALV.
- 4. Raport błędnych kontrahentów.
- 5. W przypadku posiadania naszego pakietu SAP-JPK v.2 walidacja plików JPK-VAT , JPK-FA , JPK-KR w zakresie statusu podatnika – VAT  $\rightarrow$  [www.sap-jpk.pl](http://www.sap-jpk.pl/)
- 6. Web Service do dystrybucji danych dla systemów satelitarnych w organizacji z uwzględnieniem danych z cache.

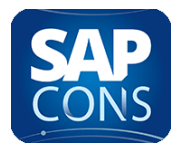

- 7. Cache'owanie danych z zapytań SOAP w systemie SAP dla zdefiniowanego czaso-okresu z możliwością czyszczenia i raportowania
- 8. Raport umożliwiający wysłanie informacji o przelewach zrealizowanych z podziałem na konta z białej listy i konta nie uwzględnione na niej.
- 9. Obsługa weryfikacji rachunków wirtualnych.
- 10. Masowy wydruk zgłoszenie konta bankowego zgodnie z załącznikiem MF na podstawie płatności.

<https://legislacja.rcl.gov.pl/docs/502/12328050/12647552/12647553/dokument430006.pdf>

#### Co można więcej po implementacji w SAP-WLC ?

- 1. Walidacja podczas wstępnego prowadzenia faktur zakupowych w MM status podatnika
- 2. Walidacja podczas tworzenia danych dostawcy , status , konta bankowe.
- 3. Mechanizm automatycznego tworzenia dostawcy na podstawnie wprowadzenia NIP pobranie pełnych danych z Ministerstwa i utworzenie dostawcy w systemie
- 4. Automat do aktualizacji kont bankowych na postawie białej listy w danych podstawowych dostawcy.
- 5. Walidacja plików JPK dla rozwiązania SAFT-PL w zakresie VAT , FA , KR.

#### Bezpieczeństwo danych oraz wydajność SAP-WLC ?

Komunikacja z usługą SAP-WLC wykonywana jest poprzez protokół HTTPS wraz z certyfikatem SSL oraz przy użyciu unikalnego tokena przydzielanego każdemu systemowi który wykonuje komunikację z SAP-WLC. Ważnym elementem z punktu widzenia twoich danych jest brak przechowywania ich w Cash'u chmury SAP-WLC , poprzez zastosowanie dynamicznej architektury opartej o technologię Amazon Web Service [AWS] jesteśmy w stanie zapewnić dostępność naszej platformy na poziomie 99,99% 365 dni w roku przez 24 godziny na dobę. Jedynym ograniczeniem dostępności naszej usługi może być brak dostępności API wystawionego przez Ministerstwo Finansów.

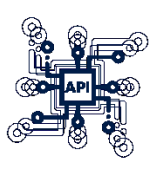

# <span id="page-5-0"></span>Menu obszaru w systemie SAP

Menu uruchamiane z pod transakcji ZWLC zawiera drzewo podzielone na odpowiednie sekcje w zależności od funkcionalności.

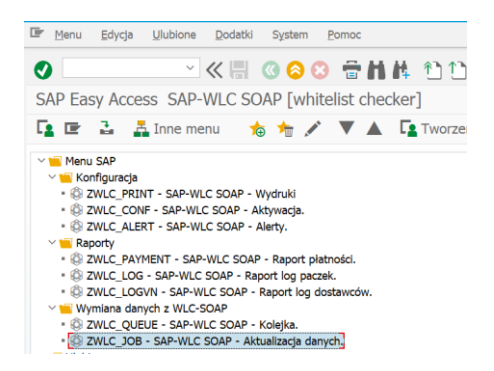

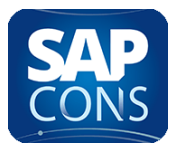

# <span id="page-6-0"></span>1. Sekcja konfiguracji

<span id="page-6-1"></span>Sekcja ta zawiera zestaw transakcji dotyczących konfiguracji pakietu ZWLC-SOAP dla systemu SAP

• Transakcja ZWLC\_CONF:

Transakcja ta służy do aktywacji usługi w systemie SAP oraz włączania bądź wyłączania walidacji w przedstawionych poniżej transakcjach.

Zawiera także klucz autoryzacji dla chmury WLC-SOAP dzięki któremu można wykonać walidację kontrahentów bez ważnego klucza usługa nie będzie działać.

Dodatkowo w transakcji ustawia się cach'owanie wyniku zapytań włączając opcję Archiwizacja odp. MF

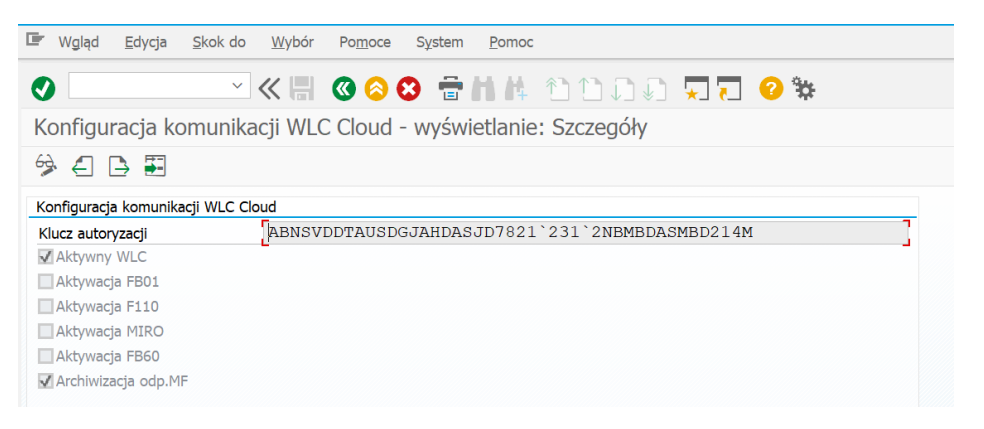

#### <span id="page-6-2"></span>• Transakcja ZWLC\_ALERT:

Służy do definicji adresów e-maila na które wysyłane są informację na temat statusu wykonania weryfikacji danych kontrahentów , istnieje także możliwość definicji odbiorców informacji na temat przebiegu weryfikacji płatności

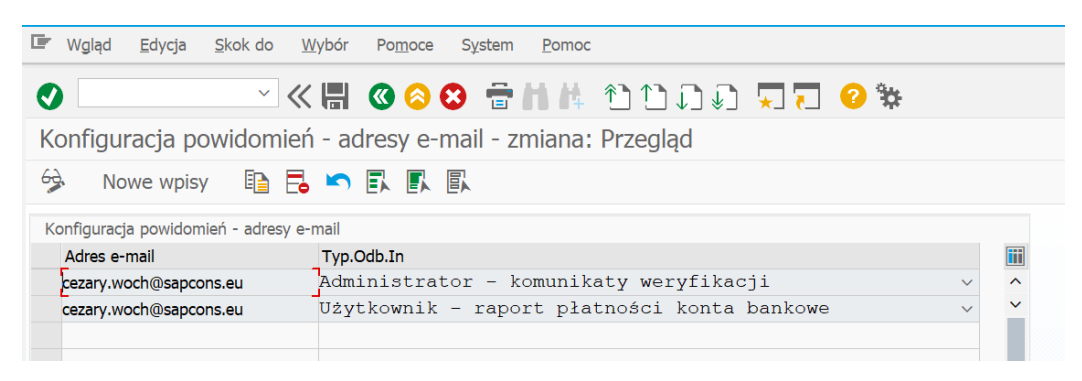

#### <span id="page-6-3"></span>• Transakcja ZWLC\_PRINT:

Służy do definicji stałych dla wydruku zawiadomienia dotyczącego wykonania przelewu na konto znajdujące się poza białą lista podatników MF , parametry są definiowalne per jednostka gospodarcza.

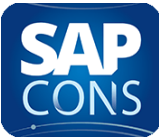

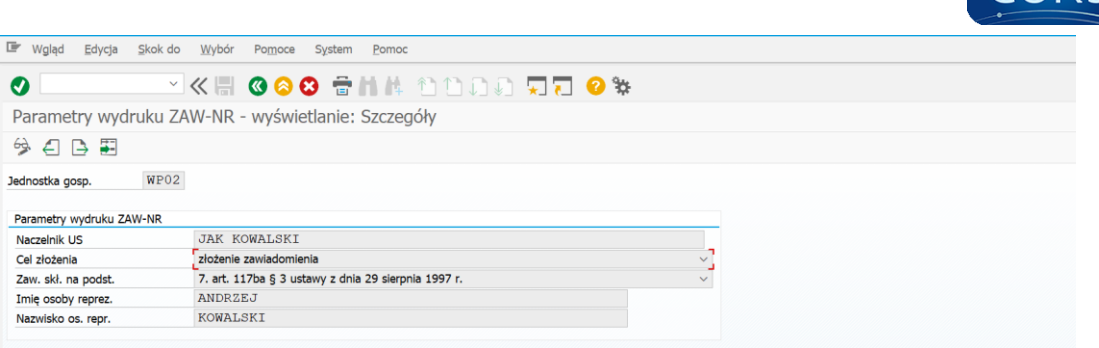

## <span id="page-7-0"></span>2. Sekcja wymiana danych z WLC-SOAP

<span id="page-7-1"></span>Sekcja zawiera zestaw transakcji dla administratora usługi umożliwiających wymianę danych z chmurą WLC-SOAP oraz zarządzaniem kolejkami wymiany danych

#### • Transakcja ZWLC\_QUEUE:

Daje możliwość sprawdzenie statusu wykonania synchronizacji dla danej paczki danych

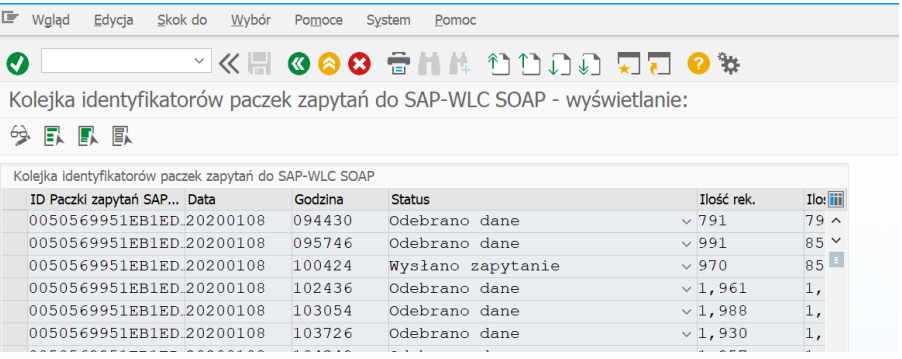

#### <span id="page-7-2"></span>• Transakcja ZWLC\_JOB:

To główne narzędzie wymiany danych pomiędzy SAP a usługa WLC-SOAP Cloud

Jak widać poniżej transakcja umożliwia zdefiniowane zakresu kontrahentów który maja być poddani weryfikacji w zakresie statusu podatnika oraz statusu jego konta bankowego.

Transakcja umożliwia w łatwy sposób określenie aktywnych kontrahentów w okresie na podstawie księgowań.

Sparametryzowane zostało także pobieranie numery NIP do weryfikacji w zakresie przechowywania ich w konkretnych polach.

Poniżej ekran przedstawiający opisane sekcje:

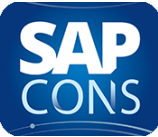

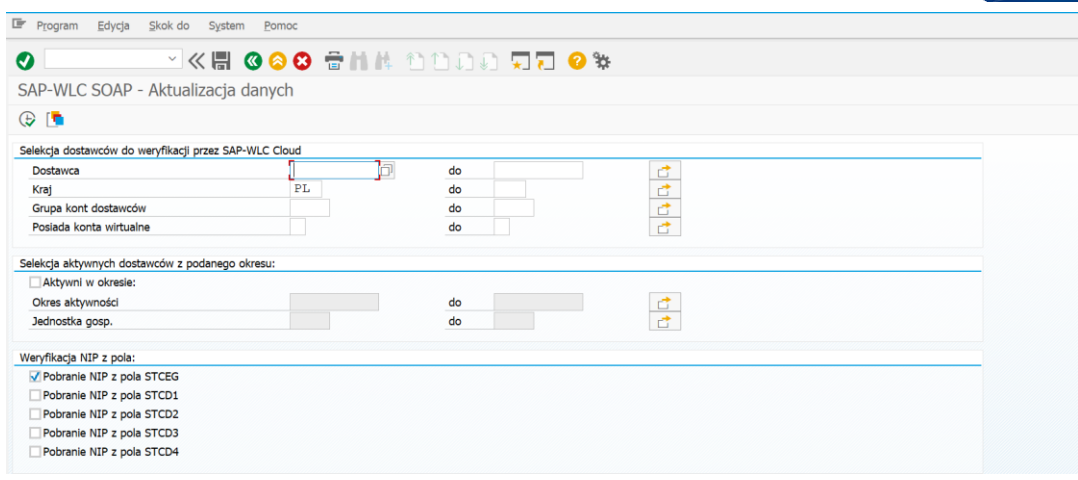

Poniższe ekran przedstawia cześć transakcji odpowiedzialnej za parametry techniczne dotyczące wymiany i aktualizacji danych

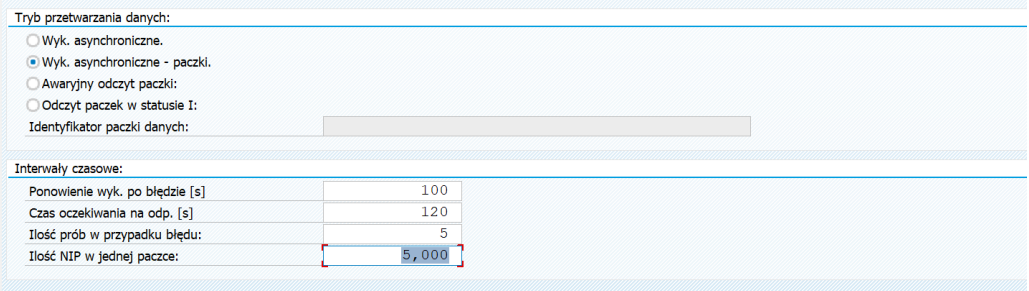

#### Opis parametrów:

1. Wykonanie asynchroniczne

Opcja powinna być stosowane przy małej ilości kontrahentów do weryfikacji , czyli poniżej 5000.

2. Wykonanie asynchroniczne – paczki

W przypadku dużych wolumenów danych > 5000 zaleca się ustawienie paczkowania wysyłania i odbierania danych do/z usługi WLC-SOAP

3. Awaryjny odczyt paczki

Opcja ta daje możliwość odczytu paczki w statusie I czyli wysłanej ale nie odebranej przez system np. z powodu braku sieci bądź innego błędu.

4. Odczyt paczek w statusie I

Opcja umożliwiająca zaplanowanie przetwarzania nie odebranych paczek w przypadku występowania błędów opisanych w powyższej opcji.

5. Parametry interwałów czasowych prezentowane na powyższym ekranie służą do paczkowania danych oraz określania odstępów czasowych pomiędzy wysłaniem a odbiorem przetworzonych danych z chmury WLC-SOAP. Prezentowane na

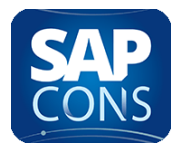

ekranie ustawienia są preferowane dla dużych wolumenów danych > 10 000 kontrahentów.

Przedstawiona transakcja powinna zostać zaplanowana jako zadanie w tle wykonywane raz dziennie około godziny 2 w nocy. Po wykonaniu aktualizacji danych wysyłane są maile z aktualnym statusem weryfikacji kontrahentów do osoby odpowiedzialnej za monitoring w postacie maila z informacją o statusie weryfikacji danej paczki.

## <span id="page-9-1"></span><span id="page-9-0"></span>3. Sekcja raportów

• Transakcja ZWLC\_LOGVN

To raport pokazujący listę zweryfikowanych kontrahentów w danym daniu wraz ze statusem podatnika oraz jego kont bankowych , poniższe parametry umożliwiają szczegółową selekcję danych wg. potrzeb klienta.

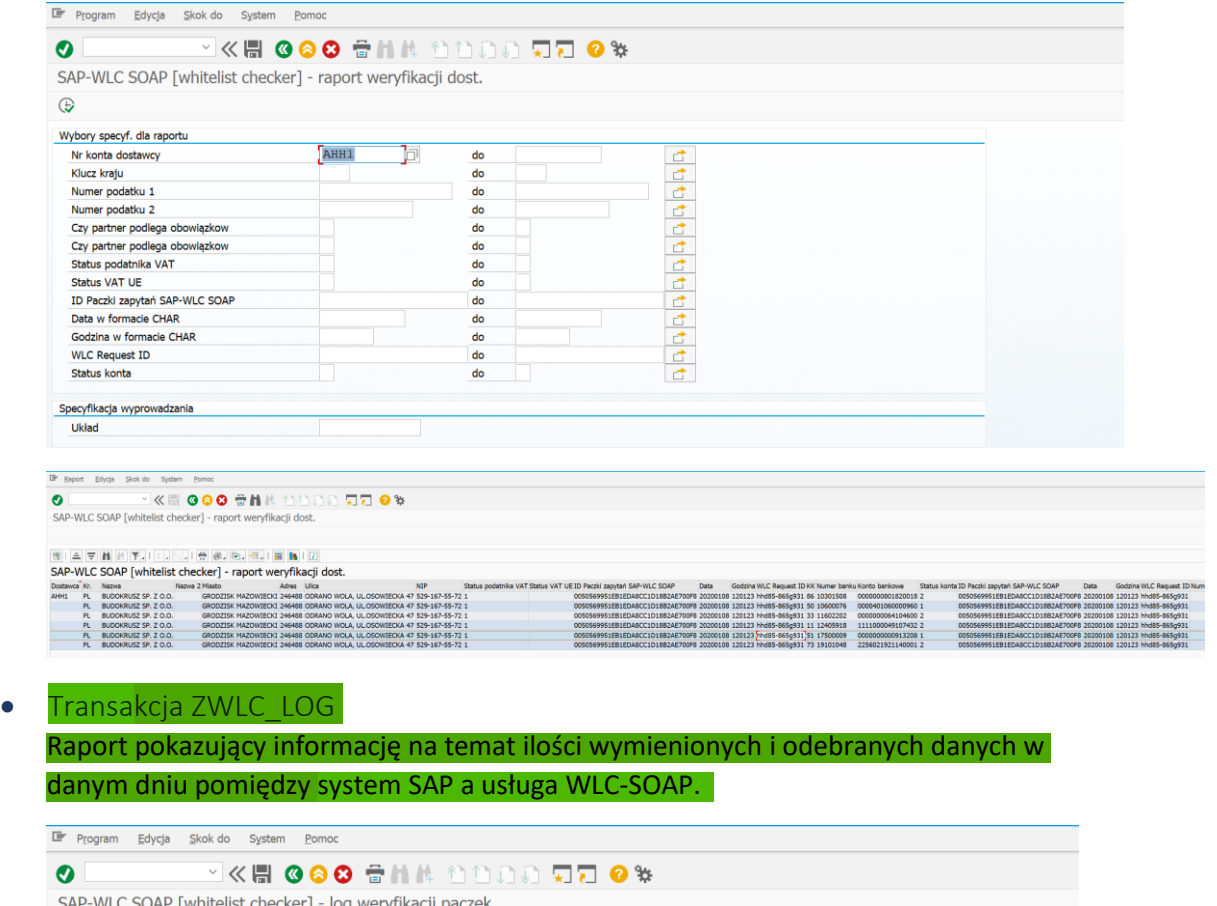

<span id="page-9-2"></span>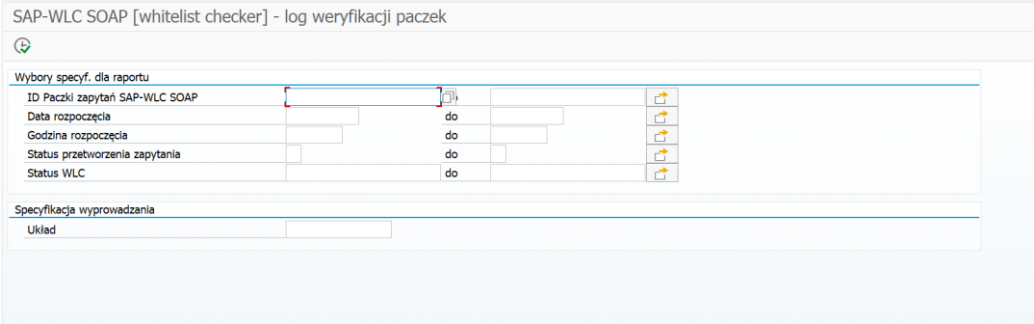

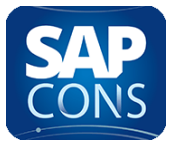

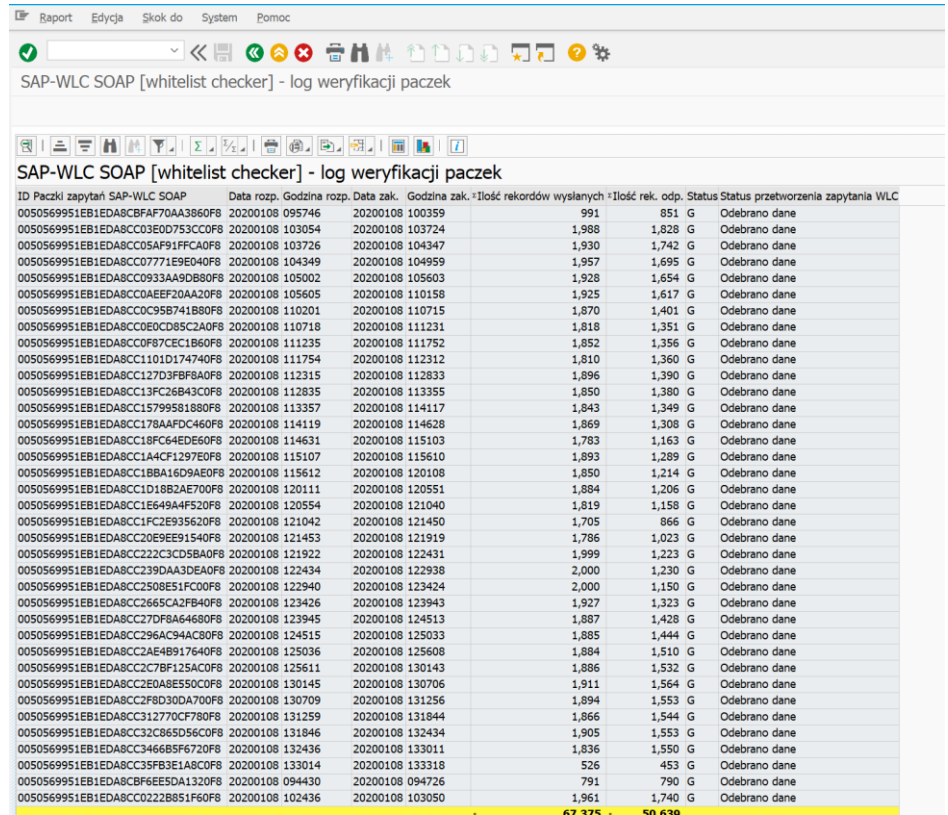

# <span id="page-10-0"></span>• Transakcja ZWLC\_PAYMENT

Raport biznesowy do weryfikacji danych przelewów wykonanych na konta bankowe kontrahentów. Raport może działać w tle i generować dane na zdefiniowane w transakcji konfiguracyjnej adresy e-mail bądź być wykonywany przez użytkownika i prezentować dane w postaci listy ze statusami kontrahentów oraz ich kont bankowych.

Raport ma możliwość dokonania wydruku formularza zgłoszenia płatności na konto z poza białej listy do urzędu skarbowego.

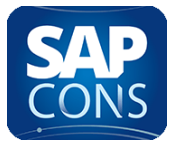

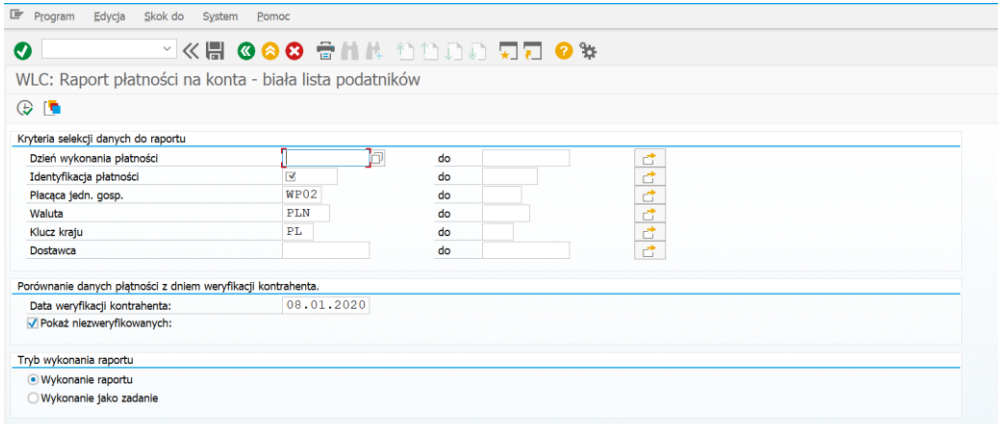

# Prezentacja danych raportu wraz ze statusami

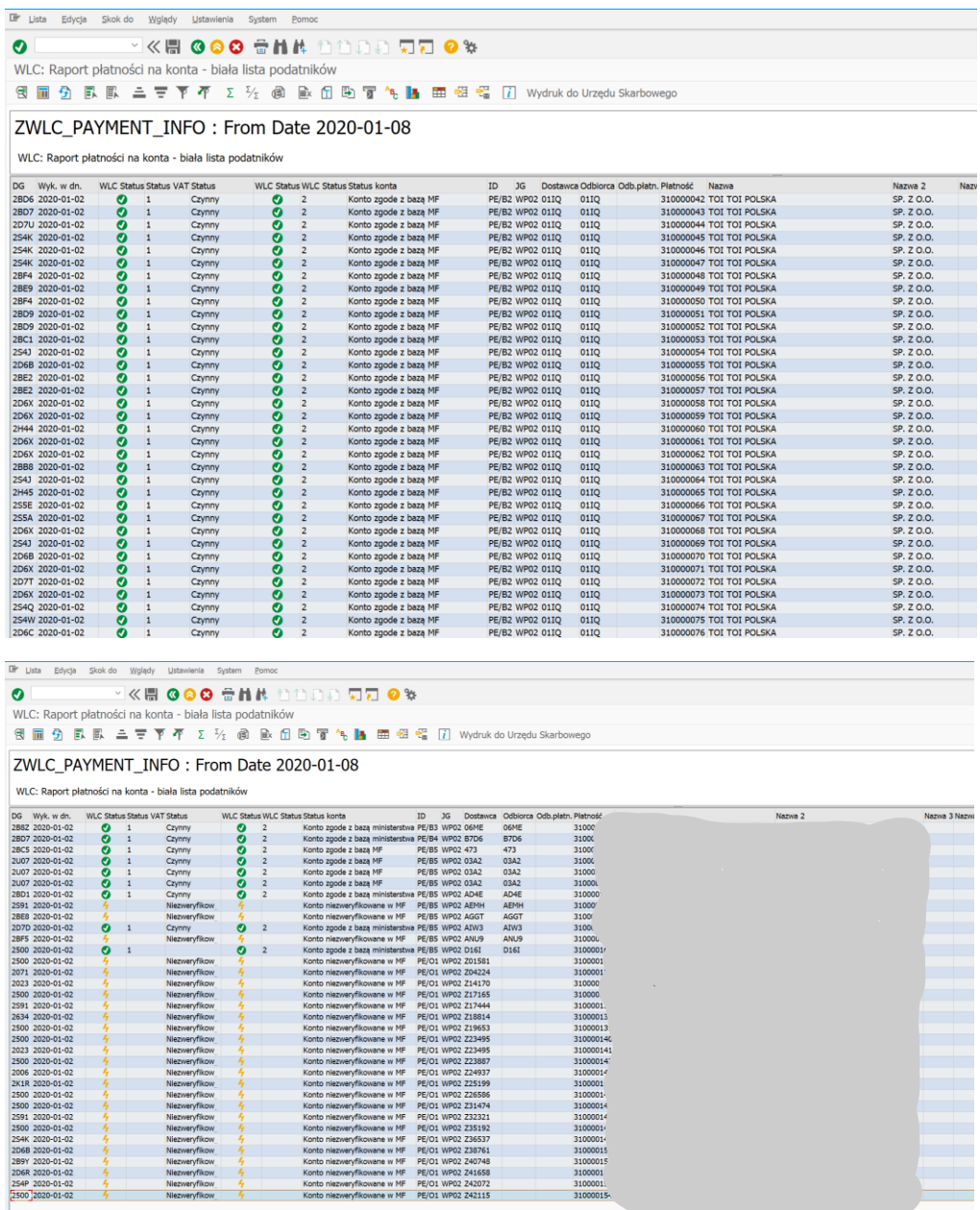

W MF<br>W MF<br>W MF

rie w MF<br>sne w MF<br>sne w MF<br>sne w MF<br>sne w MF<br>sne w MF<br>sne w MF

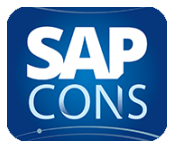

Wydruk zgłoszenia do pliku PFD do urzędu skarbowego dla kont z poza białej listy zgodnie z formularzem ZAW-NR:

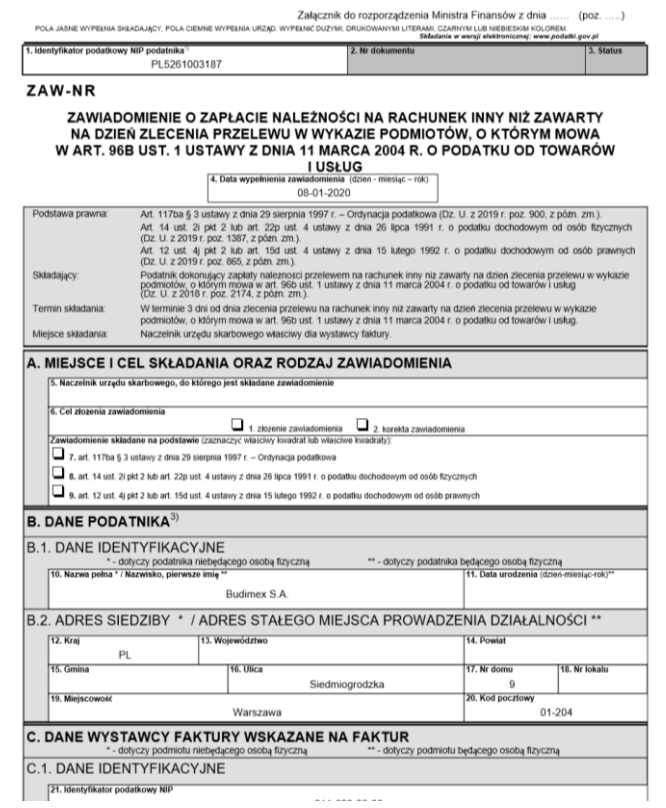

<span id="page-12-0"></span>• Transakcja XK01 / XK02 / XK03

W standardowej transakcji SAP do obsługi kont dostawców przygotowana została dodatkowa zakładka prezentująca dane wynikające z weryfikacji kontrahenta.

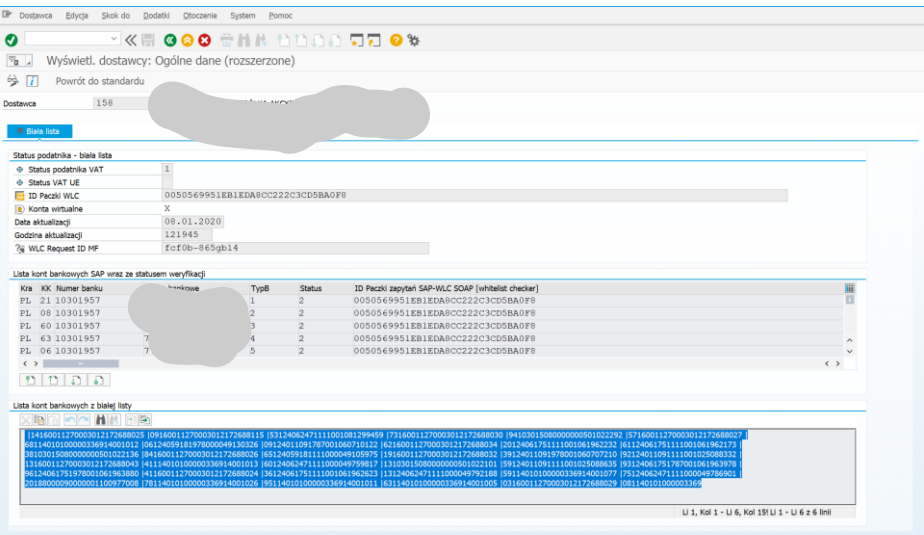

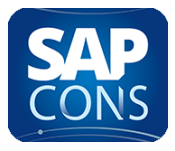

# <span id="page-13-0"></span>• Transakcja F110

W transakcji F110 dodane zostały dodatkowe pola w wyświetlaniu propozycji płatności pokazujące status kontrahenta oraz jego konta bankowego w postaci ikon.

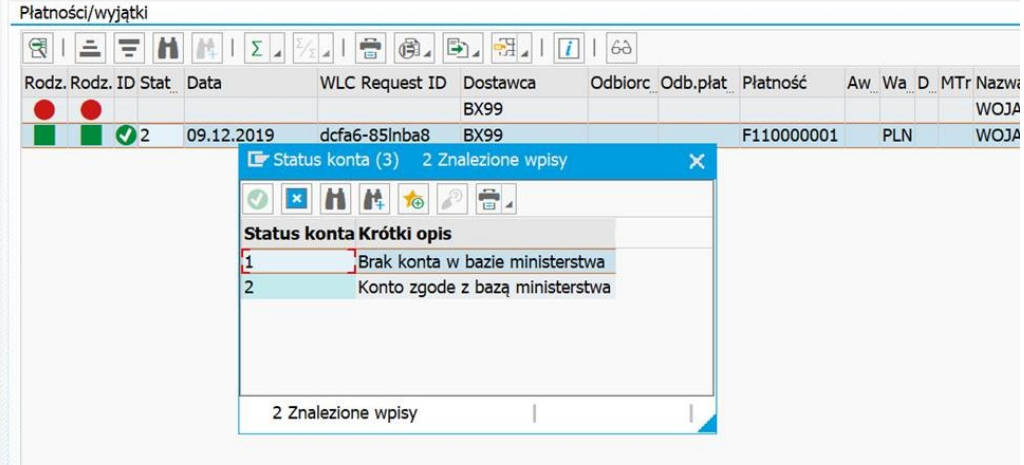

#### Raport RFZALI20

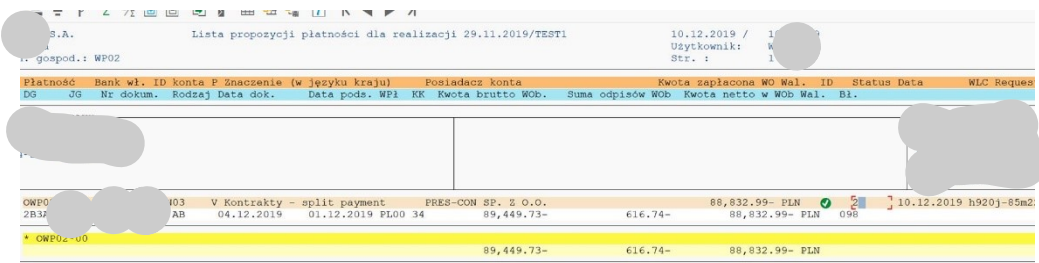

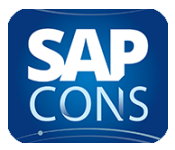

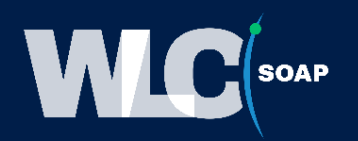

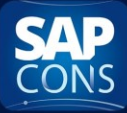

Cezary Woch<br>+48 600 090 116 cezary.woch@sapcons.eu www.sapcons.eu

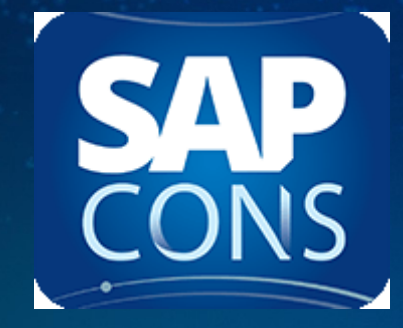